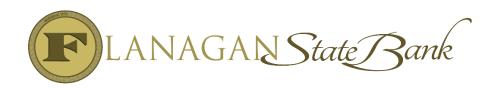

## Jumbo Loan Process

|               | T                                                                       |
|---------------|-------------------------------------------------------------------------|
| Step 1        | LO will start loan in Mortgagebot labeled Conventional 30.              |
| Step 2        | LO will review matrices and guides from FGMC to make sure loan          |
|               | fits program.                                                           |
| Step 3        | LO will upload all documentation to Image Flow and will send            |
|               | completed pre-qual request to <u>jumboloans@flanaganstatebank.com</u> . |
| Step 4 Step 5 | Once the LO has this back they can get a quote on the rate from         |
|               | Secondary.                                                              |
|               | After the LO confirm's the rate they can final the loan for initial     |
|               | disclosures.                                                            |
| FYI           | Loan will follow normal file flow from there as far as getting          |
|               | disclosures signed and going to processing.                             |
| Step 6        | Complete the FGMC Loan Submission Form. Upload the form to              |
|               | Image Flow under Notes to Underwriter. For Lender Contact enter         |
|               | Wayne Pierce 815-676-0987 and the email address should be               |
|               | jumboloans@flanaganstatebank.com                                        |
| Step 7        | When file is submitted to Underwriting the processor will e-mail        |
|               | jumboloans@flanaganstatebank.com to advise that it has been             |
|               | submitted.                                                              |
| Step 8        | File will be submitted to FGMC for underwriting by our Operations       |
|               | team. Allow for extra review time as published turn times on our        |
|               | website will not apply.                                                 |
| Step 9        | When approval comes back Operations will upload approval to             |
|               | Image Flow and add conditions to Mortgagebot.                           |
| Step 9        | Operations will change status to U/W Approved w/ Conditions and         |
|               | notification will go out.                                               |
| Step 10       | Loan can be locked with Secondary at this time.                         |
| FYI           | Conditions and ICD will be handled as normal process.                   |
| Step 11       | When final approval is received we will update Mortgagebot and          |
|               | move to final approval.                                                 |
| FYI           | Scheduling will be done as normal files.                                |
|               | **THERE WILL BE NO EXCEPTIONS TO THE                                    |
| FYI           | GUIDELINES. IF A LOAN DOES NOT MEET THE                                 |
|               | GUIDELINES IT CAN NOT BE DONE**                                         |
|               |                                                                         |